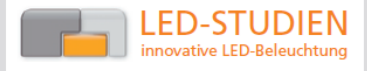

# **SEDU-Lights**

# Ambient Light mit dem SEDU-Board

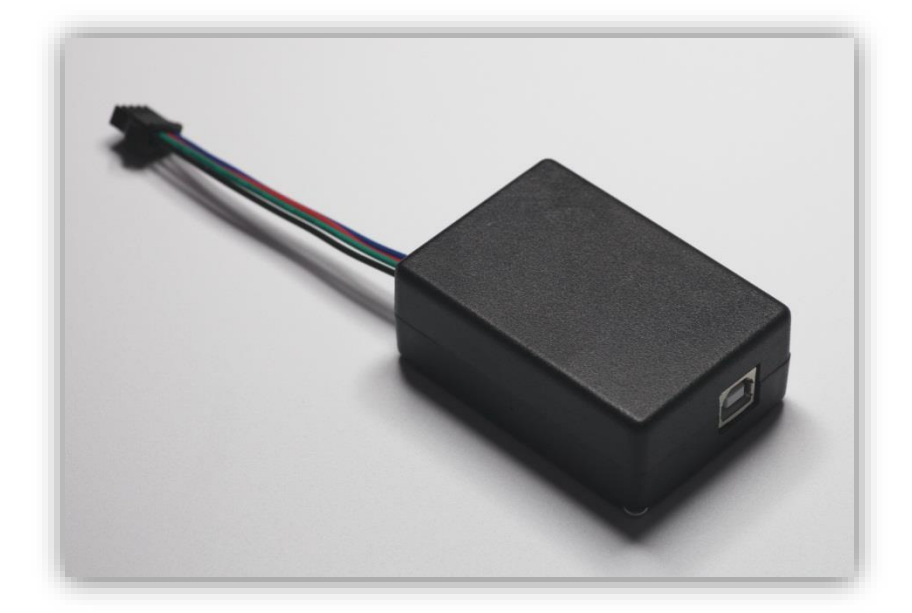

## 1 **1 Merkmale**

Das SEDU-Board ist ein universelles Controller-Board mit einem ATMega644p-Prozessor (oder kompatiblen). Eine Beschreibung des Boards ist über einen Link am Ende des Dokuments zu finden.

Die Ambient Light-Version mit dem SEDU-Board verfügt über folgende Parameter:

- Ansteuerung digitaler Stripes mit WS2801 oder TM1804 Chip
- **Ansteuerung von bis zu 64 Pixeln**
- Empfang von miniDMX-Daten über USB-Anschluss (virtueller COM-Port)
- mehrere standalone-Programme, die ohne Datenempfang und PC-Verbindung laufen

Für die Ambient Light-Funktion nutzt der Controller den Empfang von Daten per miniDMX-Protokoll und Konvertierung dieser Daten in das WS2801-Protokoll (bzw. TM1804-Protokoll).

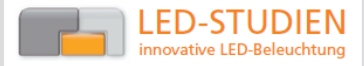

## $\overline{2}$ **2 Wichtige Hinweise**

#### $2.1$ **Rechtliches**

Die Software sowie das SEDU-Ambient Light wurden umfangreich getestet. Es kann dennoch keine Gewähr dafür übernommen werden, dass diese Kombination unter allen Einsatzbedingungen gleichermaßen lauffähig ist. PC-Software ist nicht Bestandteil dieses Produktes.

Weiterhin ist zu beachten, dass keine Gewähr für etwaige Schäden oder Folgeschäden wegen nicht sachgemäßer Verwendung übernommen wird.

### $2.2$ **2.2 Erstanschluss**

Im Auslieferzustand ist das SEDU-Lights so eingestellt, dass es über den Anschluss der digitalen Stripes mit **5V stabilisierter Gleichspannung** versorgt wird (rot +5V / schwarz GND). Wird eine andere Spannung verwendet, ist vor dem ersten Anschluss eine Änderung der Einstellungen erforderlich!

#### 3 **Anschluss**

Das SEDU-Ambient Light besitzt nach Außen lediglich zwei Anschlüsse: eine USB-B-Buchse zum Anschluss an einen PC sowie ein Anschlusskabel mit Steckverbinder für digitale Stripes. Die weitere Beschreibung geht davon aus, dass digitale Stripes mit dem WS2801 (beispielhaft) verwendet werden.

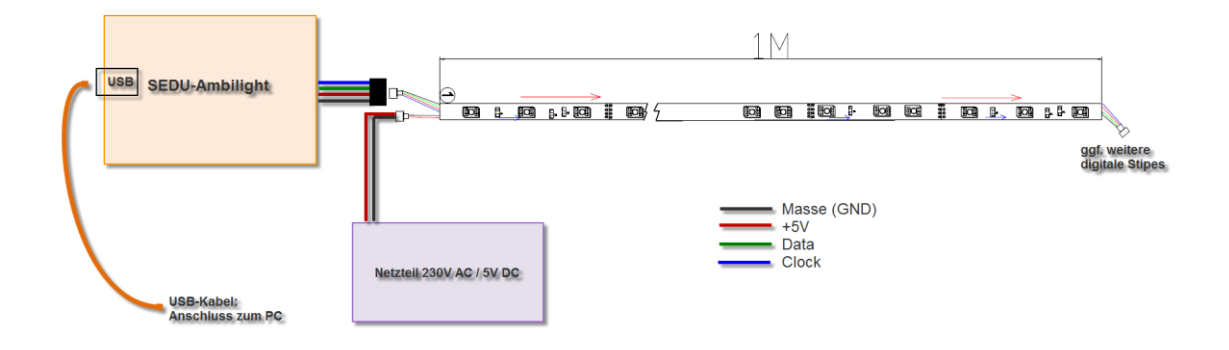

Zunächst wird die 4-polige Buchse vom SEDU-Ambient Light mit dem 4-poligen Stecker vom digitalen Stripe verbunden. Es ist darauf zu achten, dass nicht nur die Farben der Anschlusspins übereinstimmen, sondern auch deren Funktion/Position. Es ist insbesondere nicht gewährleistet, dass alle am Markt erhältlichen, digitalen Stripes mit der gleichen Farbcodierung und Belegung arbeiten.

Als nächstes wird das 5V-Netzteil mit dem Spannungsanschluss des digitalen Stripes verbunden. Es ist dabei unrelevant, auf welcher Seite des digitalen Stripes sich der Anschluss befindet. Werden mehrere Stripes angeschlossen, so ist spätestens aller 2 Meter die Versorgungsspannung neu einzuspeisen.

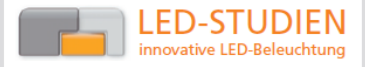

Durch Anschluss des Netzteils wird der Controller mit Spannung versorgt. Da von der USB-Seite noch kein Signal anliegt, startet nach kurzer Zeit das eingestellte standalone-Programm. Dies dient auch als Funktionskontrolle. Sollte dies nicht funktionieren, muss mit der Fehleranalyse begonnen werden.

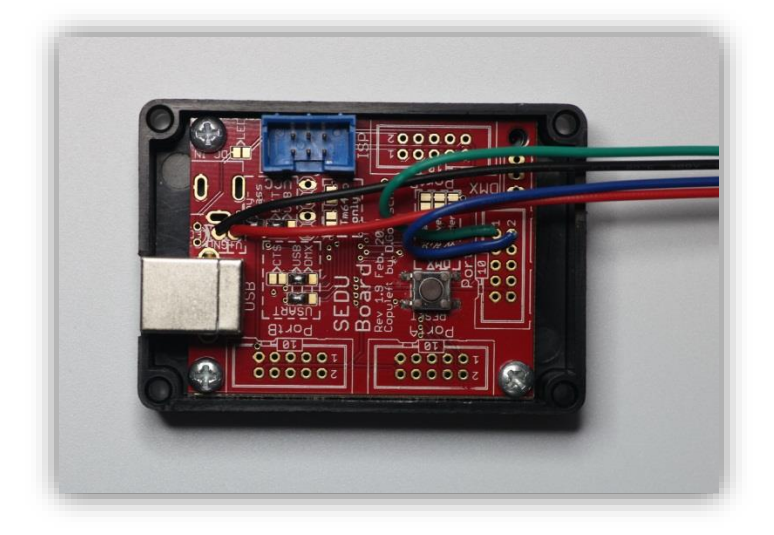

Danach kann über das USB-Kabel die Verbindung zum PC hergestellt werden. Beim Erstanschluss des SEDU-Lights wird der notwendige FTDI-Treiber installiert. Je nach Betriebssystem erfolgt dies auch automatisch ohne Nutzereingriff. Es wird dabei ein virtueller COM-Port eingerichtet. Über diesen Port kann auf den Controller zugegriffen werden. Dies ist einerseits für die Konfiguration gedacht, andererseits natürlich um den Controller mit den Daten für das Ambient Light System zu versorgen. Weitere Anschlüsse sind nicht erforderlich.

## **4 Ambient Light-Software**

Prinzipiell kann für die Ambient Light-Funktion jede beliebige Software verwendet werden, die Daten über miniDMX ausgibt. Die Software selbst ist nicht Bestandteil dieses Projektes oder des Lieferumfangs. Verwiesen werden soll hier auf die Software AtmoWin.

AtmoWin arbeitet mit den COM-Ports 1-6. Falls bei der Installation des virtuellen COM-Ports ein anderer Port belegt wurde, muss für eine ordnungsgemäße Funktion einer dieser COM-Ports verfügbar gemacht werden.

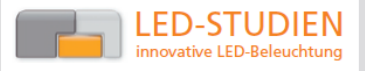

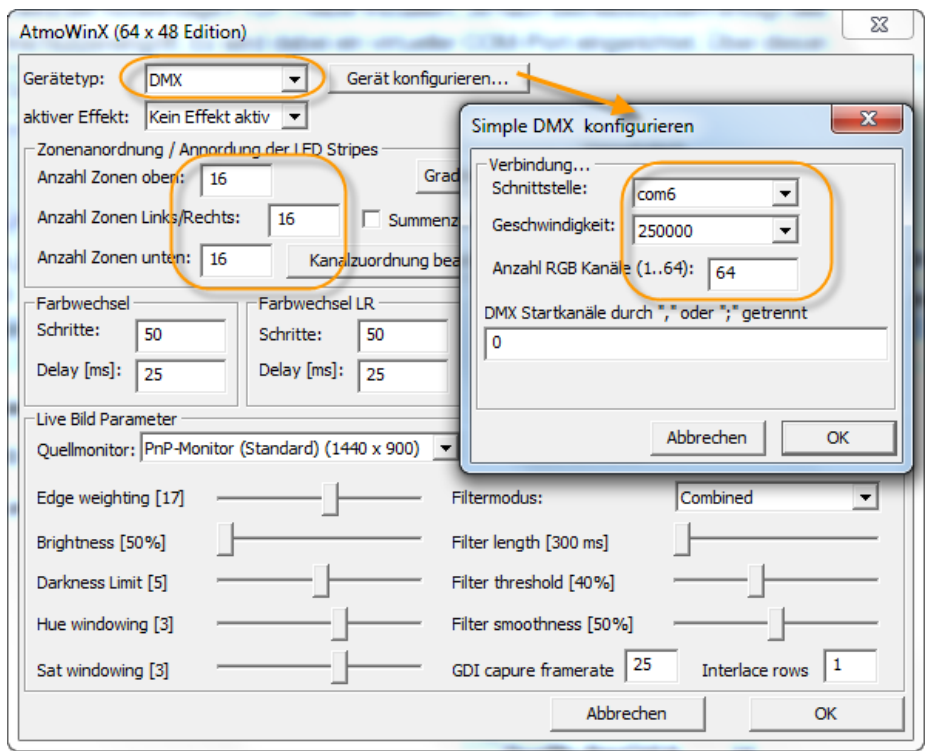

Als Gerätetyp wird *DMX* eingestellt. Weiterhin ist in der *Zonenanordnung* anzugeben, wieviel Pixel sich oben/unten und links/rechts befinden. Anschließend wird das *Gerät konfiguriert*. In dem erscheinenden Dialog sind der *COM-Port* des SEDU-Ambient Light, die *Geschwindigkeit* 250000 Baud und die *Anzahl der Pixel* in Summe anzugeben. Nach einem Klick auf Ok werden die Einstellungen angewendet. Ist alles korrekt konfiguriert, muss die Ausschrift *Verbindung hergestellt* angezeigt werden. Ist dies nicht der Fall, kann keine Verbindung über den virtuellen COM-Port hergestellt werden. Die USB-Konfiguration, Geschwindigkeit u.ä. ist zu überprüfen.

Danach kann die Kanalzuordnung eingestellt werden. Hier ist die Position anzugeben, an der sich der jeweilige Pixel befindet. Dies hängt von der Platzierung der digitalen Stripes am Monitor ab.

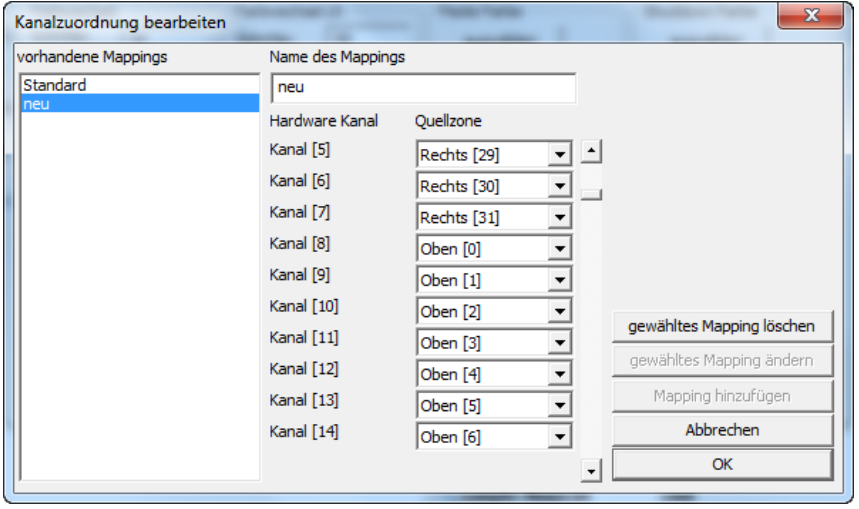

Jetzt kann ein Test erfolgen. Am einfachsten macht man dies über die *Effekt-Einstellung* auf *Farbwechsel*.

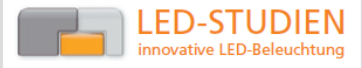

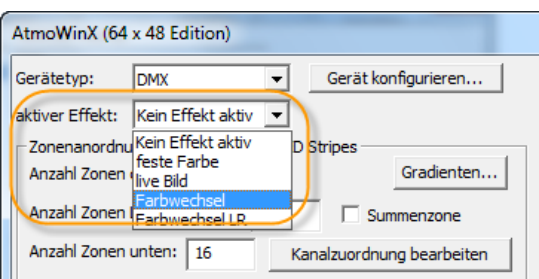

Jetzt muss ein Farbwechsel-Programm aktiv sein. Die weiteren Effekte bis hin zum eigentlichen Ambient Light können jetzt getestet werden. Der Effekt *feste Farbe* ist nur dann aktiv, wenn im SEDU-Lights kein standalone-Programm eingestellt ist.

## 5 **5 Konfiguration**

Derzeit ist die Konfiguration des SEDU-Lights mit einem Terminal-Programm auszuführen. Als Empfehlung kann man hierzu das hTerm-Terminal-Programm verwenden. Dieses kann über den Link am Ende des Dokuments geladen werden.

Mit dem Terminal-Programm ist eine Verbindung zum COM-Port des SEDU-Lights-Board herzustellen. Die Parameter dazu sind: 256000 Baud (oder 250000), 8 Datenbits, 1 Stopbit, keine Parität. Über die Schaltfläche *Connect* wird die Verbindung aufgebaut. Der COM-Port darf von keinem anderen Programm belegt sein. In der Statuszeile erscheint ggf. eine entsprechende Ausschrift.

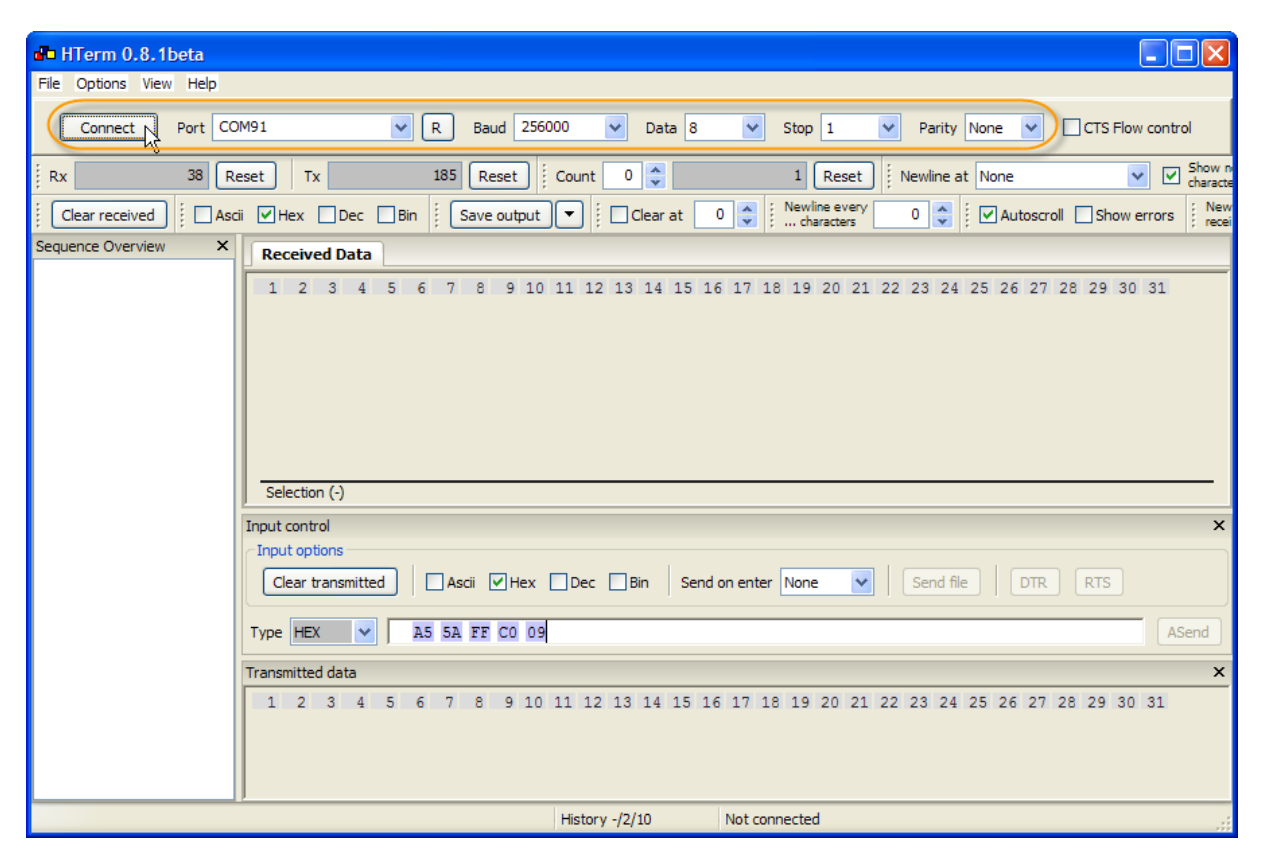

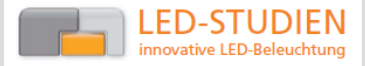

Besteht eine Verbindung, kann man Befehle an das SEDU-Light-Board senden. Die Befehle müssen im Hexadezimal-Format eingegeben werden. Nach Eingabe werden die Daten über die Schaltfläche *ASend* einmalig an das SEDU-Ambient Light geschickt.

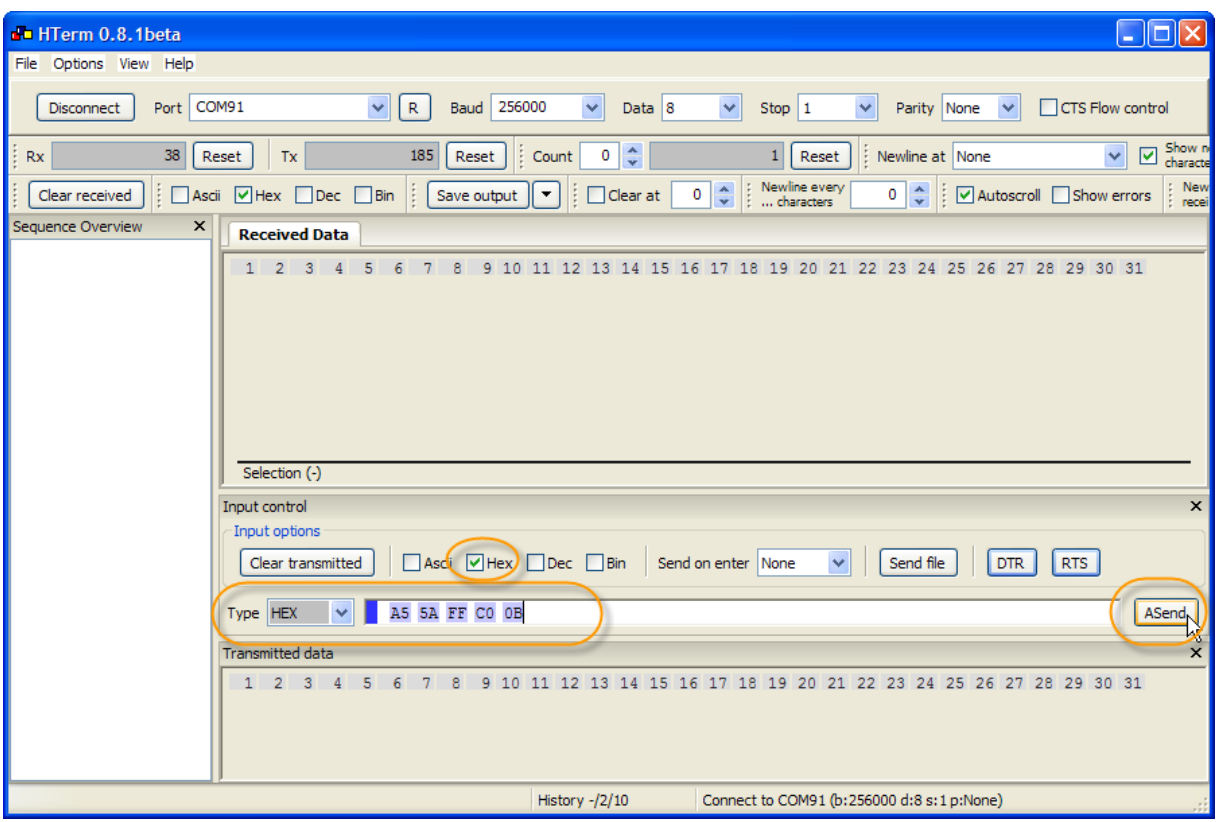

Ein korrekt empfangener Befehl wird über die Rückgabe von 0xAC quittiert. Die Bedeutung der einzelnen Bytes ist in der folgenden Tabelle aufgelistet. Man kann die Befehle auch in einer verkürzten Form senden, wenn nur das standalone-Programm gewechselt werden soll (bis Byte 5).

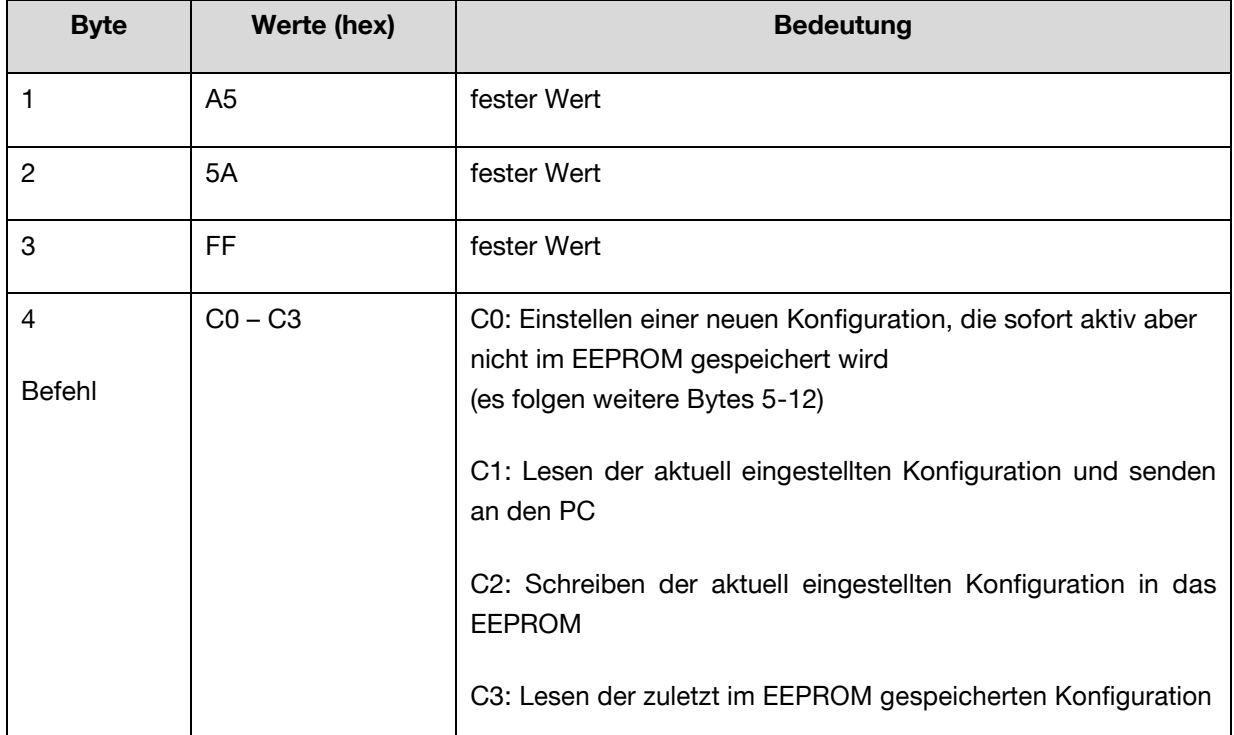

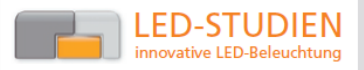

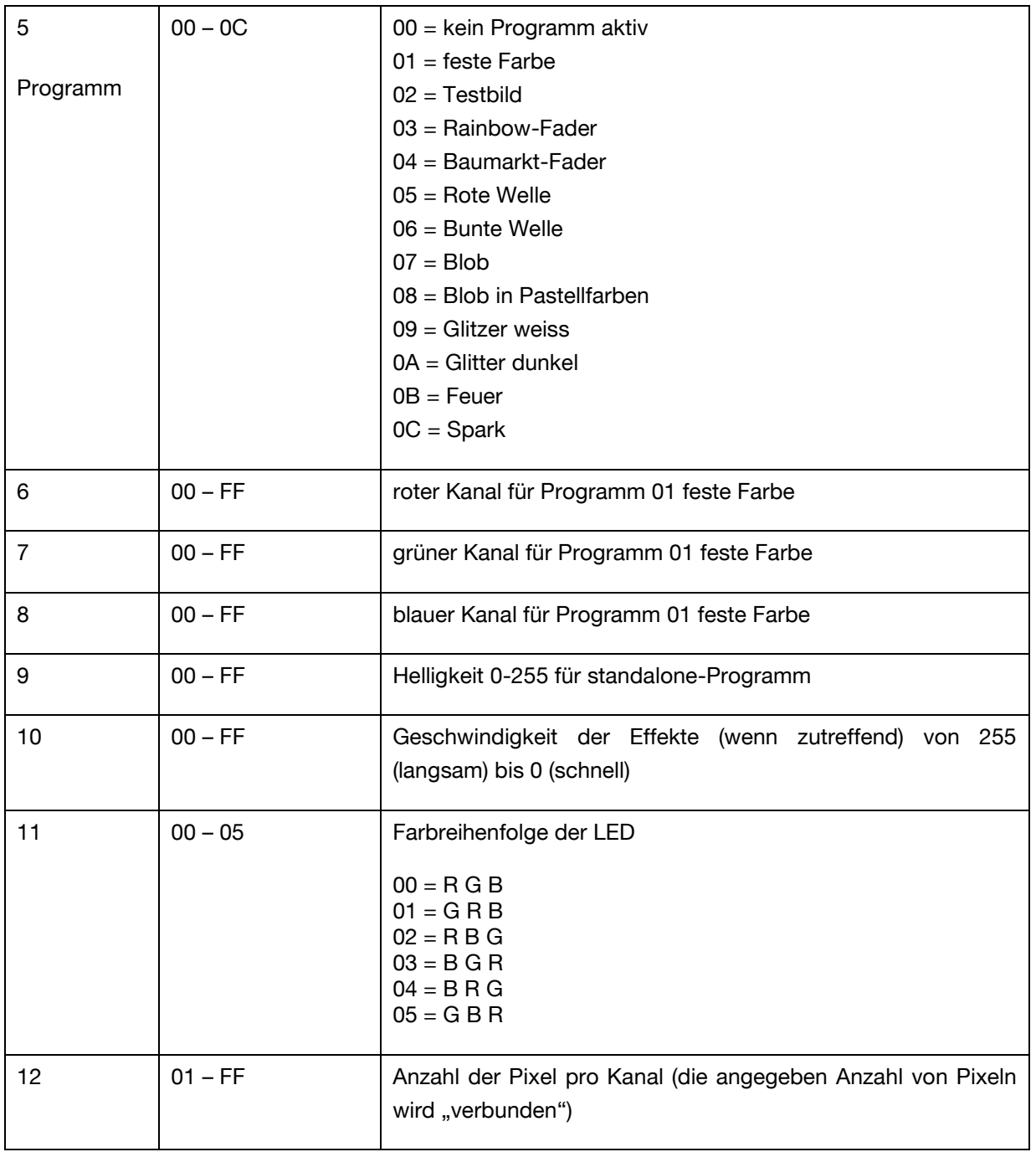

Hier sollen noch ein paar Beispiele für das Senden einer neuen Konfiguration erfolgen. Eine verkürzte Schreibweise ist möglich. Soll z.B. die Anzahl der Pixel pro Kanal eingestellt werden, sind alle anderen Bytes mitzusenden. Deshalb kann es sinnvoll sein, zuvor die Konfiguration auszulesen. Die empfangenen Bytes können dann wieder übergeben werden.

Lesen der aktuellen Konfiguration: A5 5A FF **C1**

Einstellen des standalone-Programms Feuer: A5 5A FF C0 **0B**

Einstellen des Programms feste Farbe und Farbe gelb: A5 5A FF C0 **01 FF F0 00** FF 00 00 01

Verbinden von 3 Pixeln: A5 5A FF C0 03 FF 20 00 FF 00 00 **03**

Speichern der neuen Konfiguration in das EEPROM: A5 5A FF **C2**

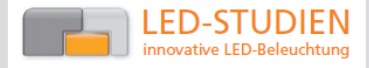

Nur wenn mit dem Befehl C2 die eingestellte Konfiguration in das EEPROM gespeichert wird, steht diese nach einem Reset wieder zur Verfügung. Umgekehrt lassen sich ohne Gefahr verschiedene Konfigurationen testen. Nach einem Reset wird der gespeicherte Zustand wiederhergestellt.

## 6 **6 Jumper-Einstellungen**

Das SEDU-Lights besitzt verschiedene Löt-Jumper für die Konfiguration der Hardware. Diese sind in der Doku zum SEDU-Board beschrieben. Hier werden die eingestellte Konfiguration und alternative Möglichkeiten der Spannungsversorgung dargestellt.

Die USART-Arbeitsweise ist fest auf USB eingestellt, da über den virtuellen COM-Port die Daten an das SEDU-Lights-Board gesendet werden.

Die Spannungsversorgung des Boards ist auf externe Spannung (2) eingestellt (entspricht dem Hohlstecker, falls bestückt). Das bedeutet, dass der Mikrocontroller mit der extern eingespeisten Spannung versorgt wird. Der Spannungsregler wird dabei überbrück (1), da direkt 5V erwartet werden.

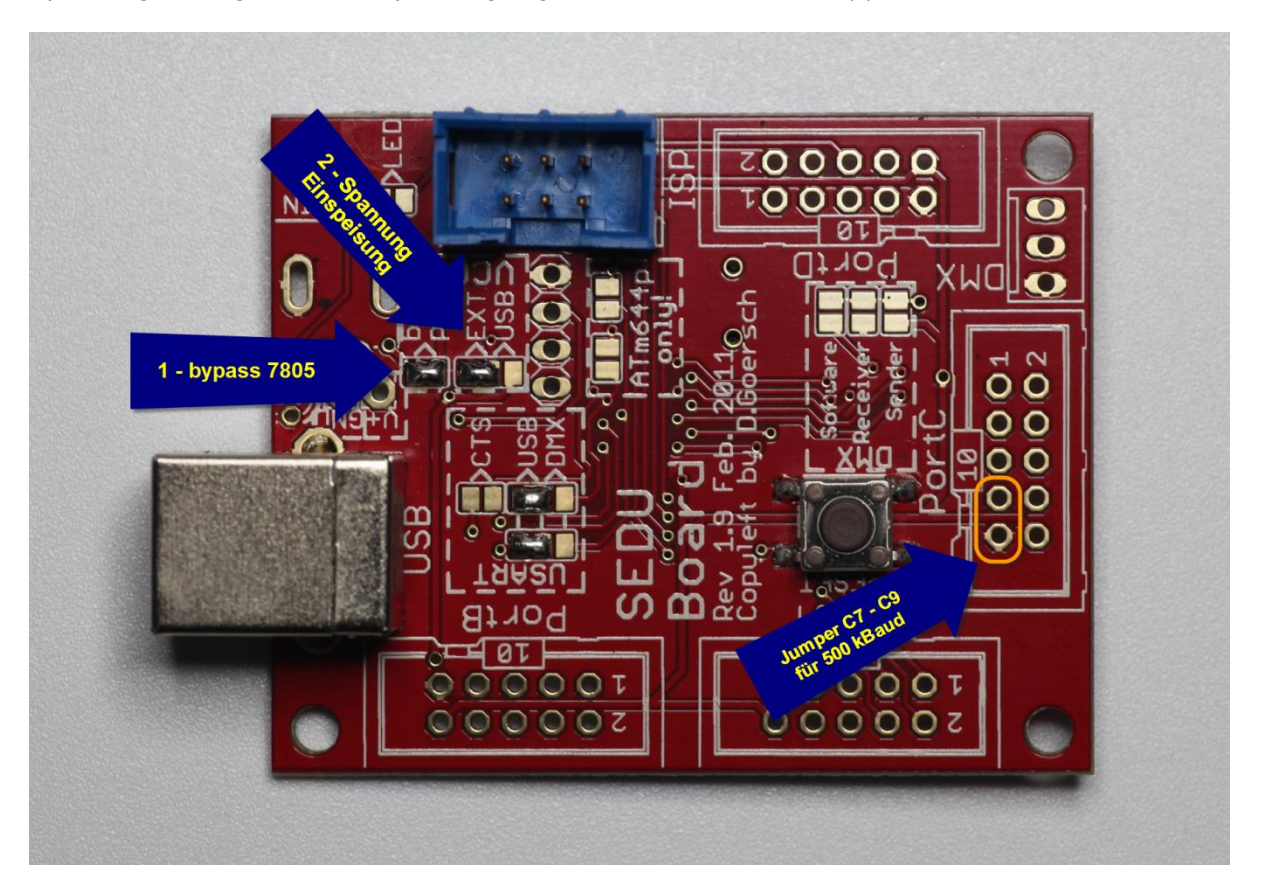

**Soll mit einer höheren Spannung als 5V gearbeitet werden, ist der Jumper (1) bypass zu öffnen.**  Andernfalls wird der Mikroprozessort zerstört. **Andernfalls wird der Mikroprozessort zerstört.**

Alternativ kann die Spannung für den Mikrocontroller auch über den USB-Port bereitgestellt werden (Jumper 1 geöffnet, Jumper 2 auf USB). Der Nachteil dieser Variante besteht darin, dass die standalone-Programme nicht ohne angeschalteten PC laufen.

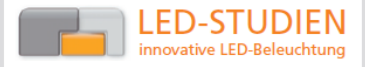

Neu ab der Firmware V2.0 ist ein Jumper, der zwischen Pin C7 und C9 gesetzt werden kann. Wenn dieser gesetzt ist, wird die Baud-Rate auf 500000 gesetzt (für den Betrieb unter Linux erforderlich).

# **7 Technische Daten**

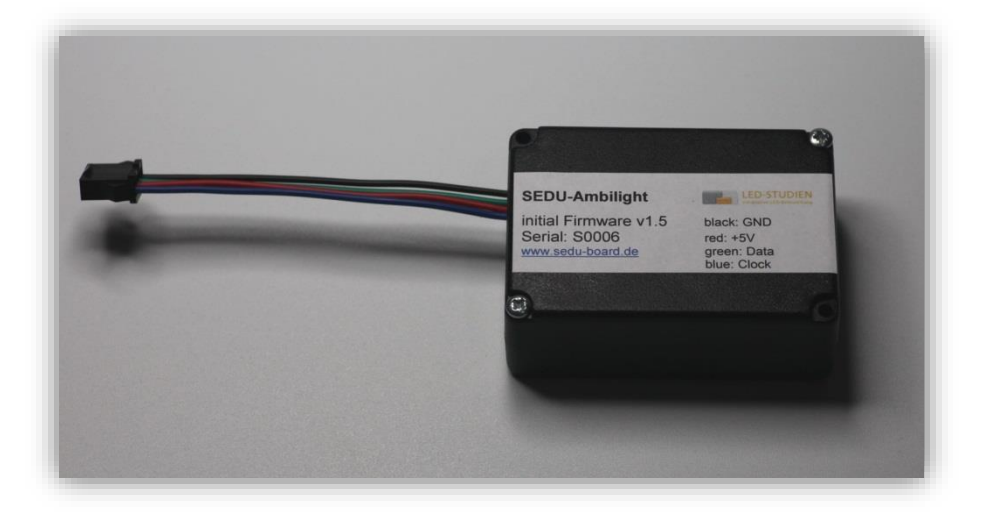

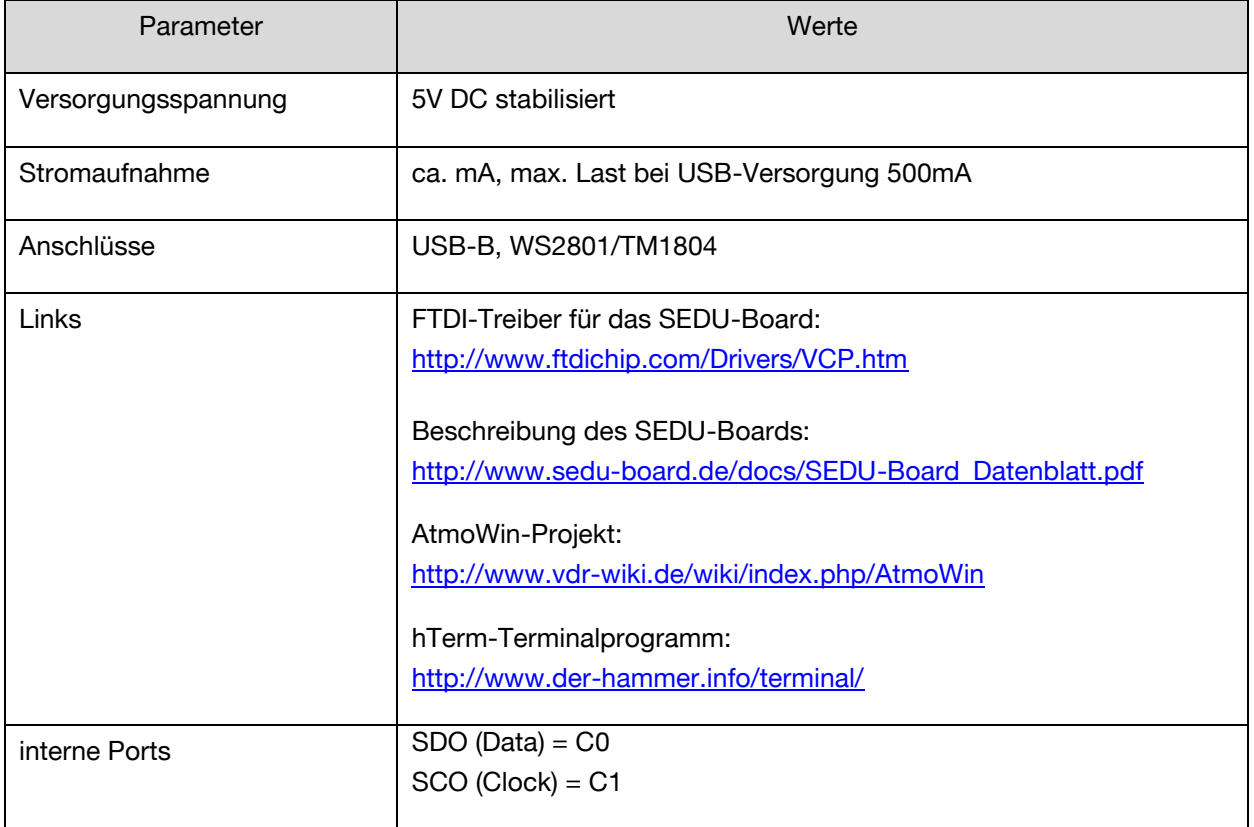

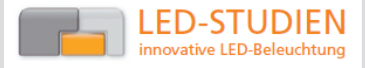

## **8 Beispiel-Fotos**

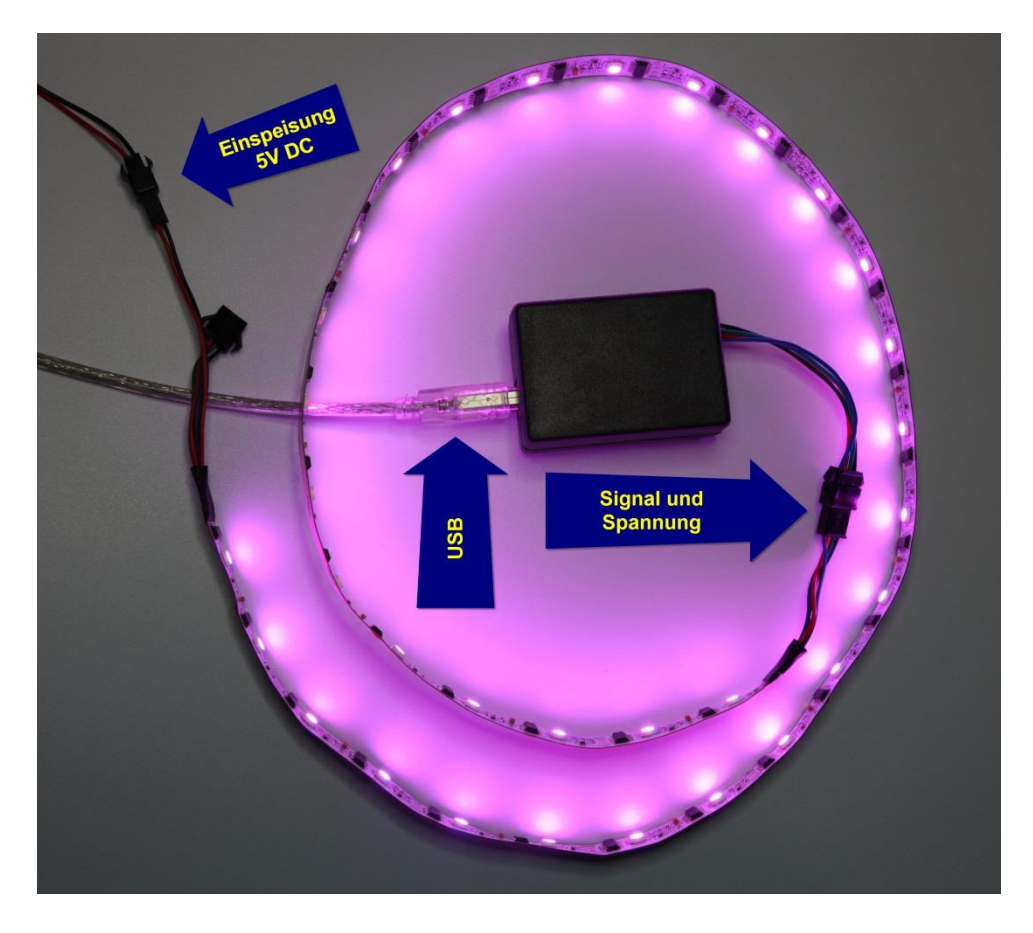

*Kabel und Verbindungen des SEDU-Lights*

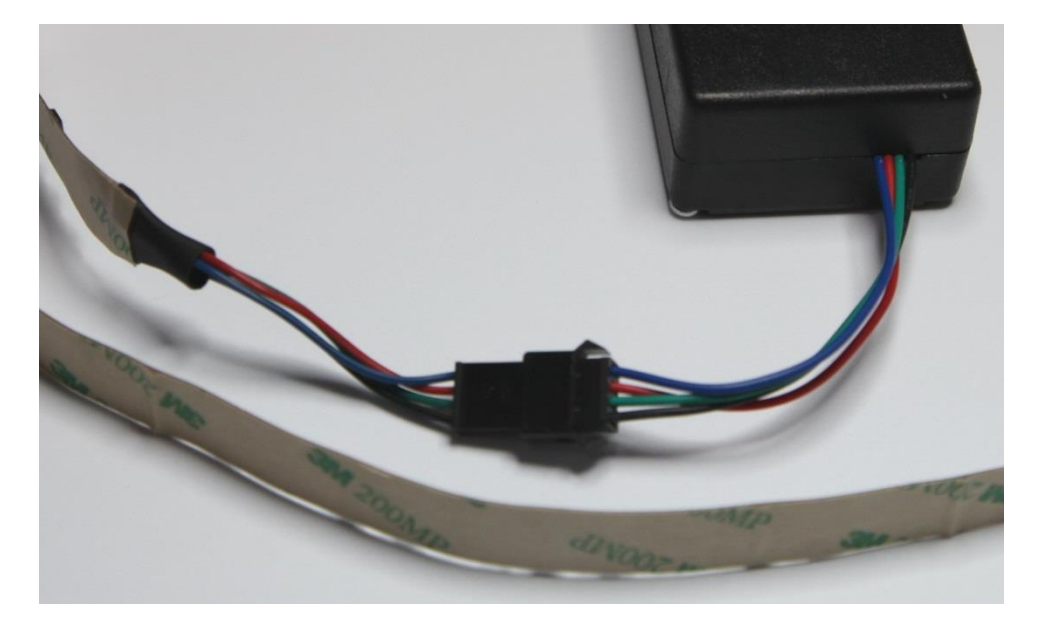

*Detail Steckverbindung: Ausgang Signale Data/Clock, Eingang Spannung 5V für Controller*